AY2024 Graduate School of Intercultural Communication Updated on 2024/04/10

Read notices carefully and submit within the specified period. The contents of this material applies to each submission of Title Submission, Preliminary Submission, and Final Submission.

(1) "Canvas LMS: Student Manual" (manual for the whole Canvas LMS)

[https://helpdesk.rikkyo.ac.jp/canvaslms\\_stu](https://helpdesk.rikkyo.ac.jp/canvaslms_stu)

(V-Campus ID login required)

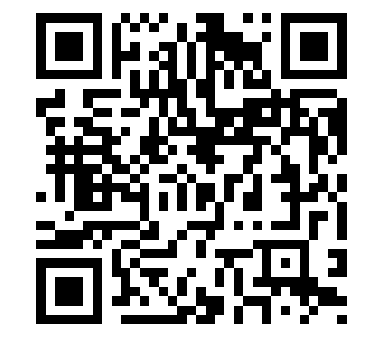

(2)Procedures for submitting thesis assignments in the "Canvas LMS" (simplified version)

<Offices where inquiries about the operation of the Canvas LMS should be made> Media Center Help Desk

\*For details, check the following SPIRIT Media Center page.

http://s.rikkyo.ac.jp/helpdesk

\* Ensure you have sufficient time to contact the Media Center Help Desk.

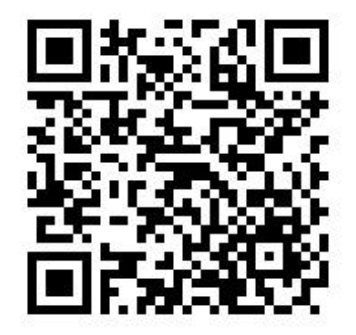

[https://helpdesk.rikkyo.ac.jp/canvaslms\\_stu/c019](https://helpdesk.rikkyo.ac.jp/canvaslms_stu/c019) (V-Campus ID login required)

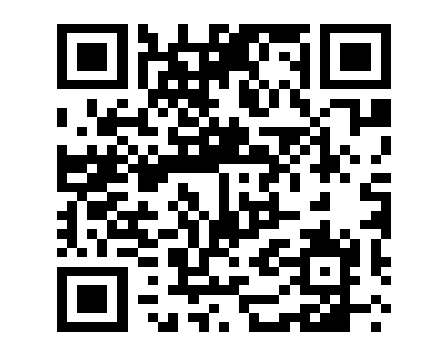

[\\* "Use of the Similarity Check Support Tool"](https://spirit.rikkyo.ac.jp/ithenticate/terms/SitePages/index.aspx)

Note that no theses submitted by other than designated method (e.g., sending email to the thesis supervisor) will be accepted.

## **"Canvas LMS" operation manual**

For the operation of the Canvas LMS, be sure to check the manual.

## **Note on Submissions**

For matters related to submissions (type, cover, other formats, etc.), follow the instructions published separately.

# Web submission of Master's Thesis/Research Project

(4) Prior consent from the submitter regarding the use of the similarity check support tool by Rikkyo University is required to use the assignment function on the Canvas LMS. More information about consent can be found on the following pages. In addition, since any thesis submitted after the submission period due to the time required for the above consent will not be accepted, ensure you have sufficient time to submit theses.

\*Before the submission period, be sure to check procedures for submission in advance by referring to the "Canvas LMS Student Manual," etc.

- (1) The status of online submission (whether or not thesis have been submitted) shall be determined by the ID on the Canvas LMS. Be sure to submit theses while logged in with your own V-Campus ID.
- (2) Only for students who are qualified to submit the thesis, the course for submit will be displayed on

(3) Open the assignment screen for course displayed after logging in to the Canvas LMS and submit (upload) it.

## **Thesis Submission Methods and Notes**

#### **Note that the thesis will not be accepted regardless of the reason except for a designated period.**

Canvas LMS (see (3) below).

## **Submission of a thesis by a student who suspended from school due to a school infectious disease**

No alternative measures will be allowed even under the circumstances of suspension from school due to school infectious diseases, as online submission is possible at home or at any other locations. Be sure to submit within the submission period.

- (5) When submitting thesis, make sure to thoroughly check the contents of thesis topics announced on the Canvas LMS. In Particular, note that, if the file format (extension) to be submitted is specified (restricted), the file cannot be submitted in a format other than specified.
- (6) The file name of the data to be uploaded shall be arbitrary. However, if there is an instruction about it through a bulletin board, etc., follow the instruction.
- (7) Submitted thesis are reviewed based on the contents submitted through assignment contents for thesis course displayed on the Canvas LMS, so please be careful not to make mistakes in the course for which thesis should be submitted.Be careful not to upload any data other than the data to be reviewed in the assingment contents.
- (8) After clicking "Submit Assignment", it may take some time for the submission to be completed depending on your communication environment. Even if you click "Submit Assignment", if the submission is not completed by the deadline, it will not be considered as a submission, so please be sure to submit well in advance.
- (9) In case the message is not displayed as "Submitted!" in the thesis course, it is regarded that the thesis is not submitted within the submission period regardless of the reason. Therefore, be sure to check after submitting the thesis that displayed on the thesis course screen of the Canvas LMS is "Submitted!" .
- (10) Online submission allows you to check your own submission status and the contents of data after submission. Ensure you have sufficient time to submit thesis to check them (no resubmission after the submission period for reasons such as garbled text, file corruption, etc., will be accepted).
- (11) Thesis data may be submitted multiple times within the same thesis course only within the thesis submission period. However, since the last submission is the subject of grading, submission (resubmission) should be made with due care at the individual's own responsibility. \*Resubmissions do not automatically overwrite data. Be sure to check the submitted date.
- (12) Since any thesis submitted after the submission period for reasons such as communication issues (e.g., Internet connection failure) and issues with electronic equipment (e.g., slow processing speed) will not be accepted, ensure you have sufficient time to submit thesis.
- (13) It is strongly recommended that students who submit their thesis should ensure stable internet connection in advance.

(14) Be careful not to misunderstand communication issues or issues with electronic equipment caused by your own environment as failures in the online system (Canvas LMS). In the case of failures in the online system (Canvas LMS) such as system delay caused by the university environment, the university shall communicate the fact and take measures such as deadline extensions.

#### ◆ If you encounter an incident or accident on the date of the deadline.

\* "Unforeseen or unavoidable circumstances" refer to incidents, accidents, etc., and do not include the malfunction of devices or equipment (e.g., PCs), communication network problems, loss of data, etc.

※Most recommended circumstances are wired connection. If it would be difficult to ensure stable internet connection on your own, please note to have done on stable internet connection in plenty of time, like as wired PC in the PC Room on Campus.

If you are unable to submit the thesis by the deadline due to "unforeseen or unavoidable circumstances" such as an incident or accident, contact the office below before the deadline and follow their instructions.

### **Ensure you have sufficient time to submit(the) thesis**